# Story

Bob works for a real estate firm. One of his tasks is to prepare the property's inventory form before a tenant moves in. He drives to the house or apartment, goes in, and inspect thoroughly every room, taking note of the current condition of the property and its assets. He **writes it down** in a printed form, which aids him in the process and tells him what's important to look at. Then he has to manually **type it** into the system and **print it again.**

He often has to do this after his office duties and before going home. This process could use a time improvement.

### Point of view

Bob needs a way to input the property inventory form directly into the system as he goes through the checklist, without having to write it manually and then return to the office to type it again in the computer in order to print copies.

### Persona

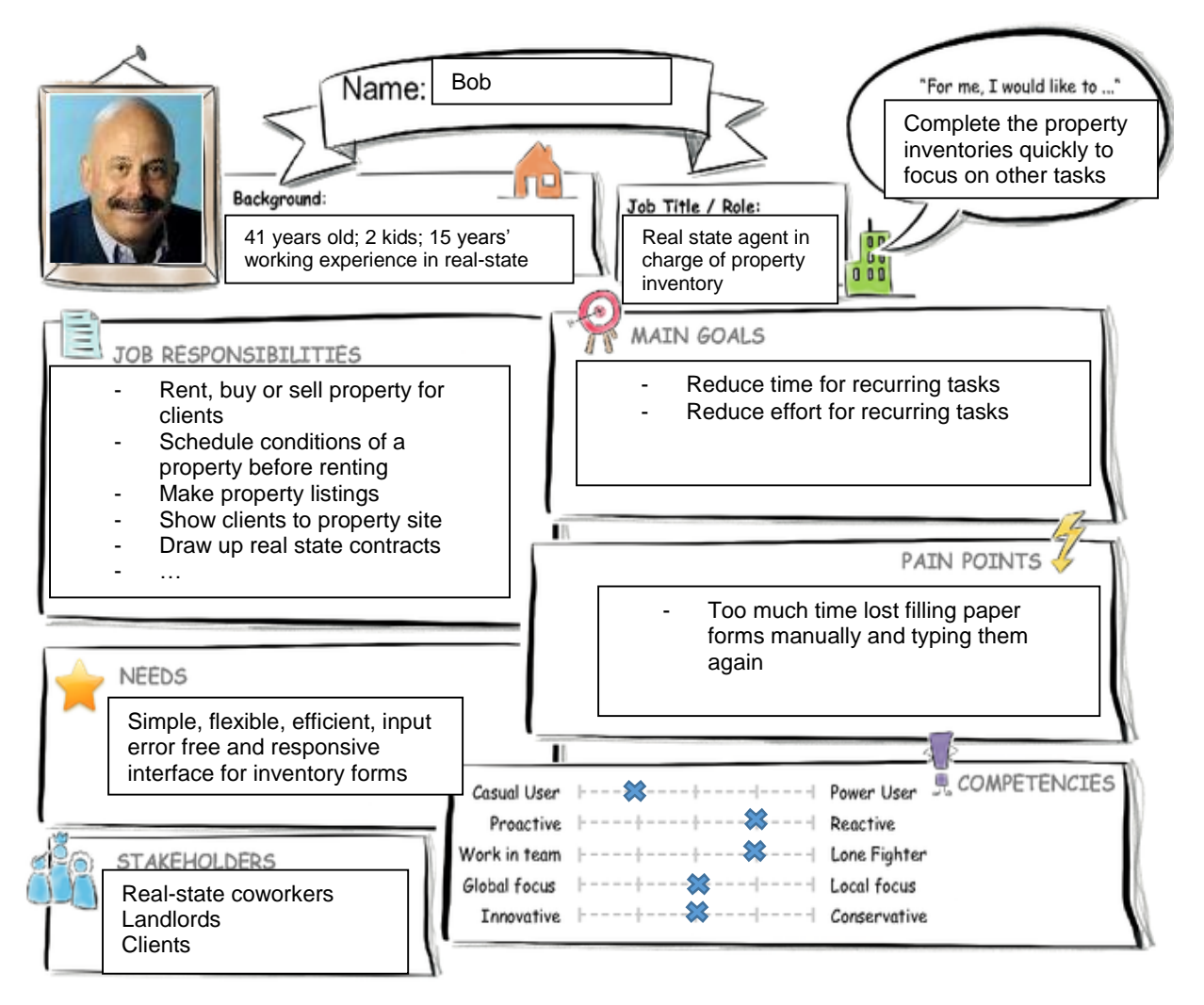

## User experience journey (without the app)

#### **Introduction to Design Thinking**

User Experience Journey 2

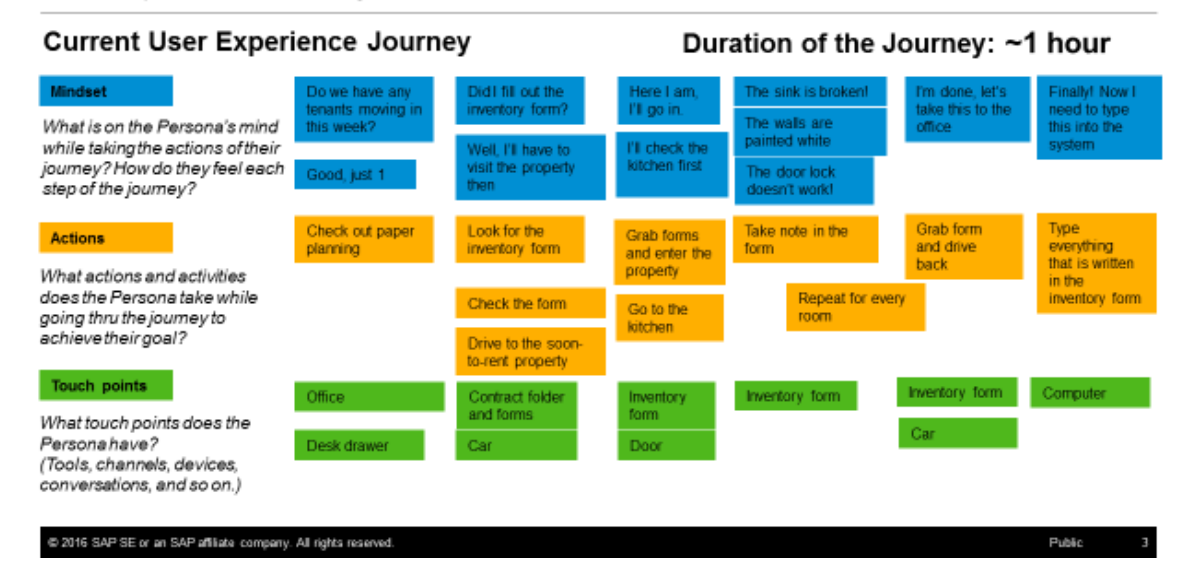

## Study

[https://standard.experiencesplash.com/home/projects/c68dee4070aeb6fb0ba31432/research/particip](https://standard.experiencesplash.com/home/projects/c68dee4070aeb6fb0ba31432/research/participant/d4381687b4617c300baaf191) [ant/d4381687b4617c300baaf191](https://standard.experiencesplash.com/home/projects/c68dee4070aeb6fb0ba31432/research/participant/d4381687b4617c300baaf191)

# Mockup

First the user chooses the property he wishes to make the inventory for:

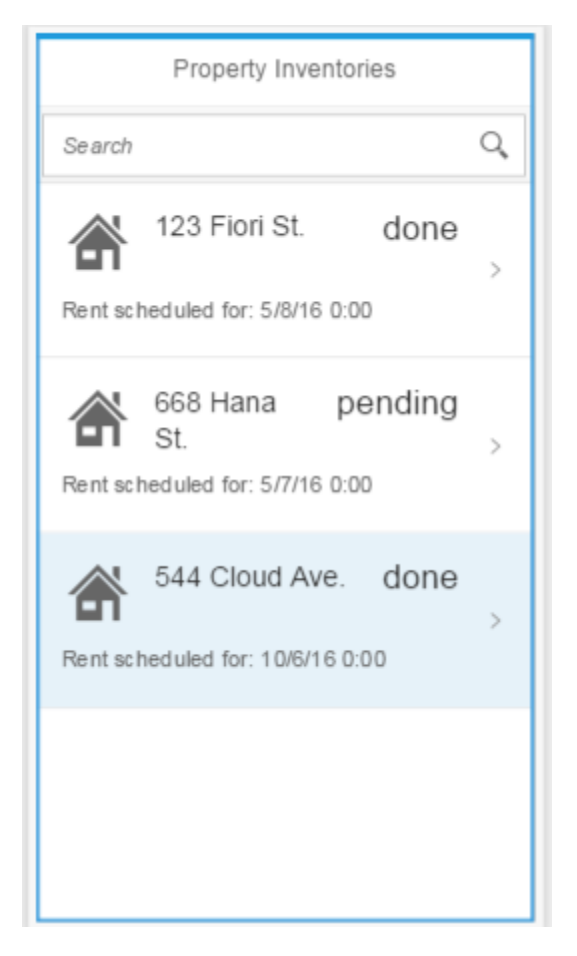

Then he's taken to this screen where he chooses the room he's in and takes note of everything that's relevant:

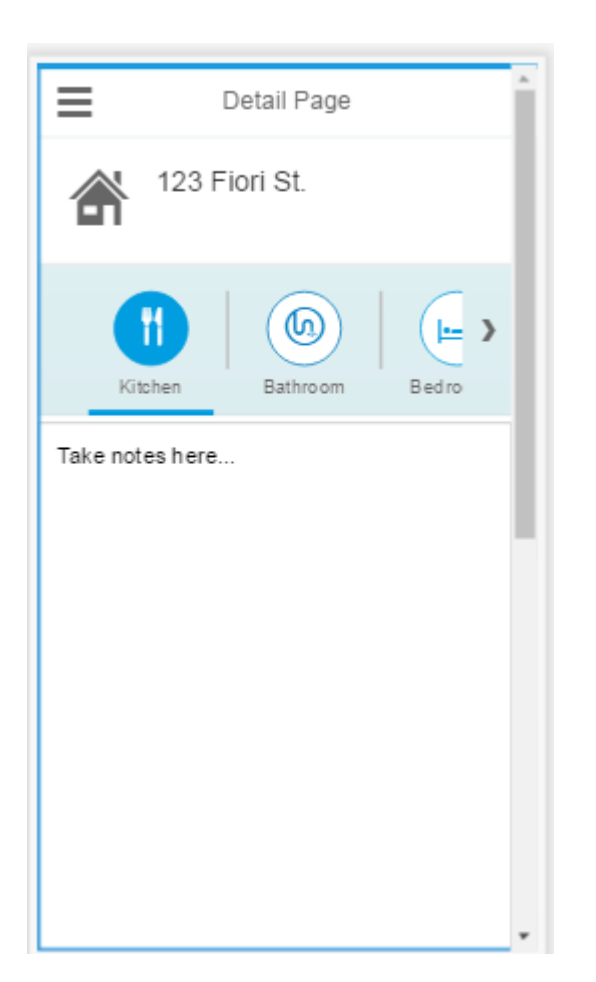

**Notes:** currently the app serves no more than a notepad. The idea is to make a responsive form where the user doesn't need to type everything, but select predefined options for every item, which will let him complete it faster. The room list for each property (in the study: 1 bathroom, 3 bedrooms, etc) should be taken from the property specs, so it creates a tab for each room, but that's beyond this app's scope.

# **SAP Web IDE App Prototype (develop challenge update)**

Here's the master-detail view. To the left is the list of properties and their inventories' status. To the right are the property's rooms. To navigate, the user clicks on a property and he's taken to the detail screen, where each tab represents a different room in the property. Clicking on a tab displays the corresponding text area to fill in the details for the room.

The user reviews a room as he types everything in the text area and saves: that turns the tab icon green. When all the rooms are filled, the user can submit the inventory (to some backend system, where a printable version should be generated and such) and the property inventory status indicator changes to "done" and turns green. If a room has not been reviewed yet, its tab remains red and the property status marked as an orange "incomplete". If none is reviewed, the status is a red "pending".

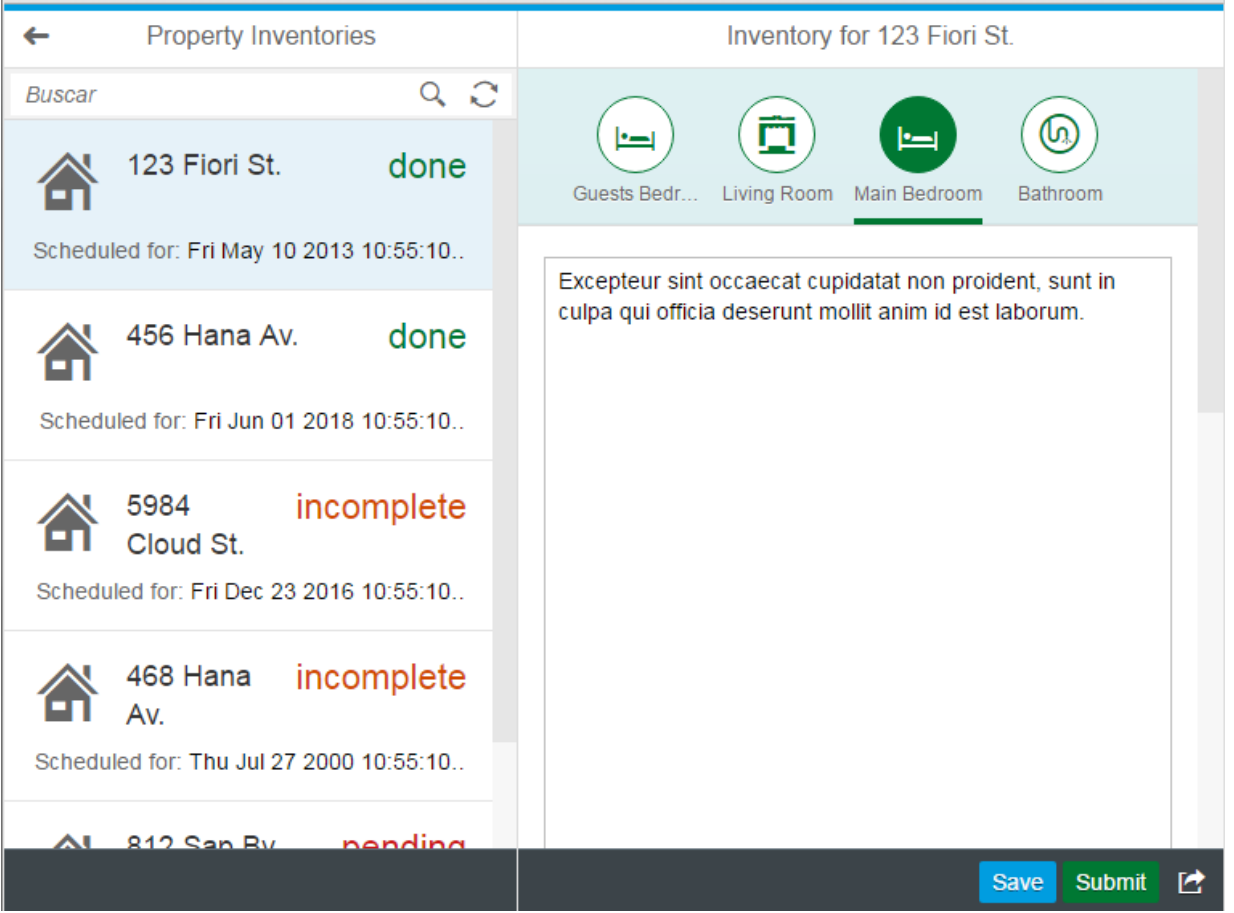

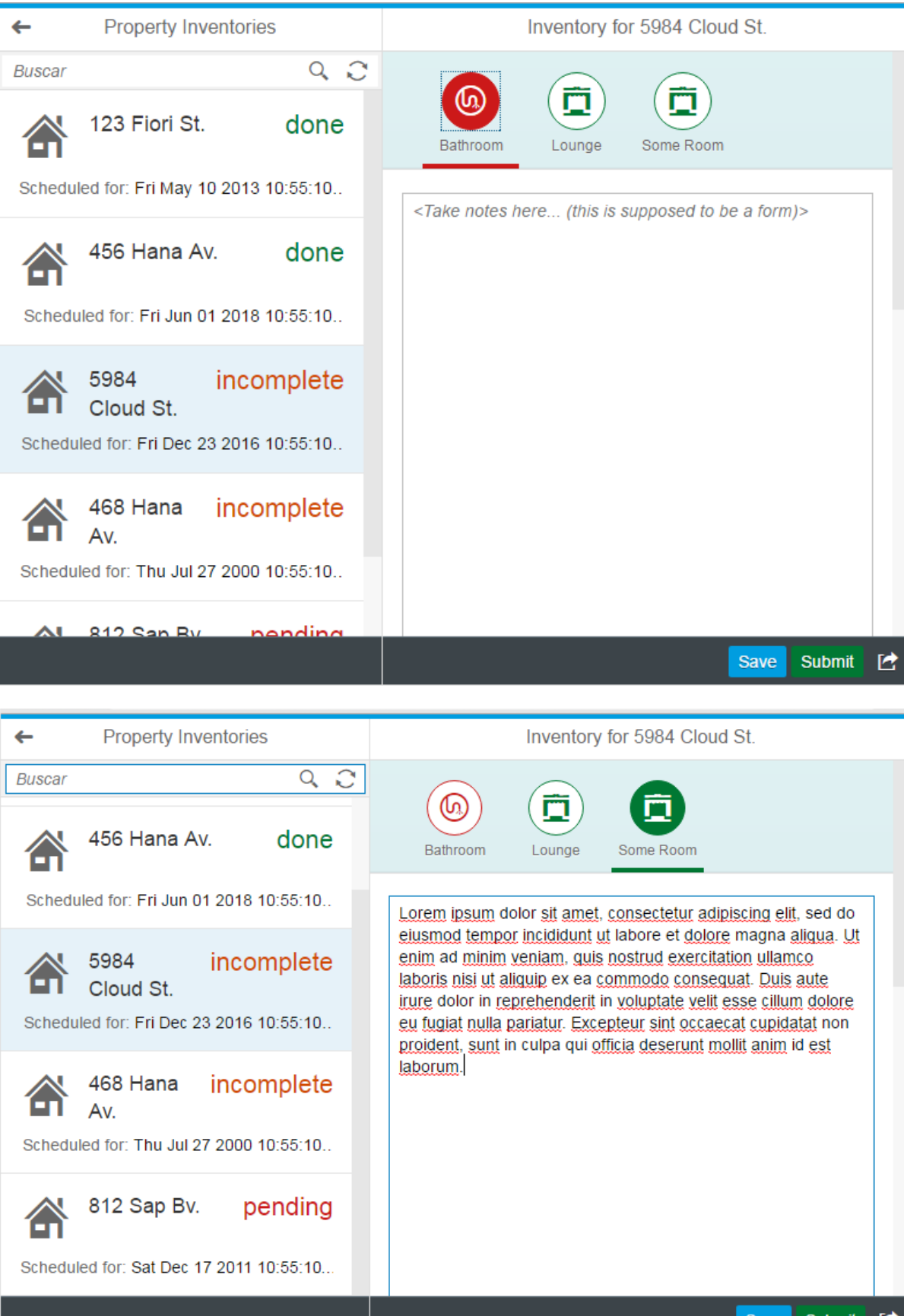

Save Submit [2] And here's how the app looks in a mobile version:

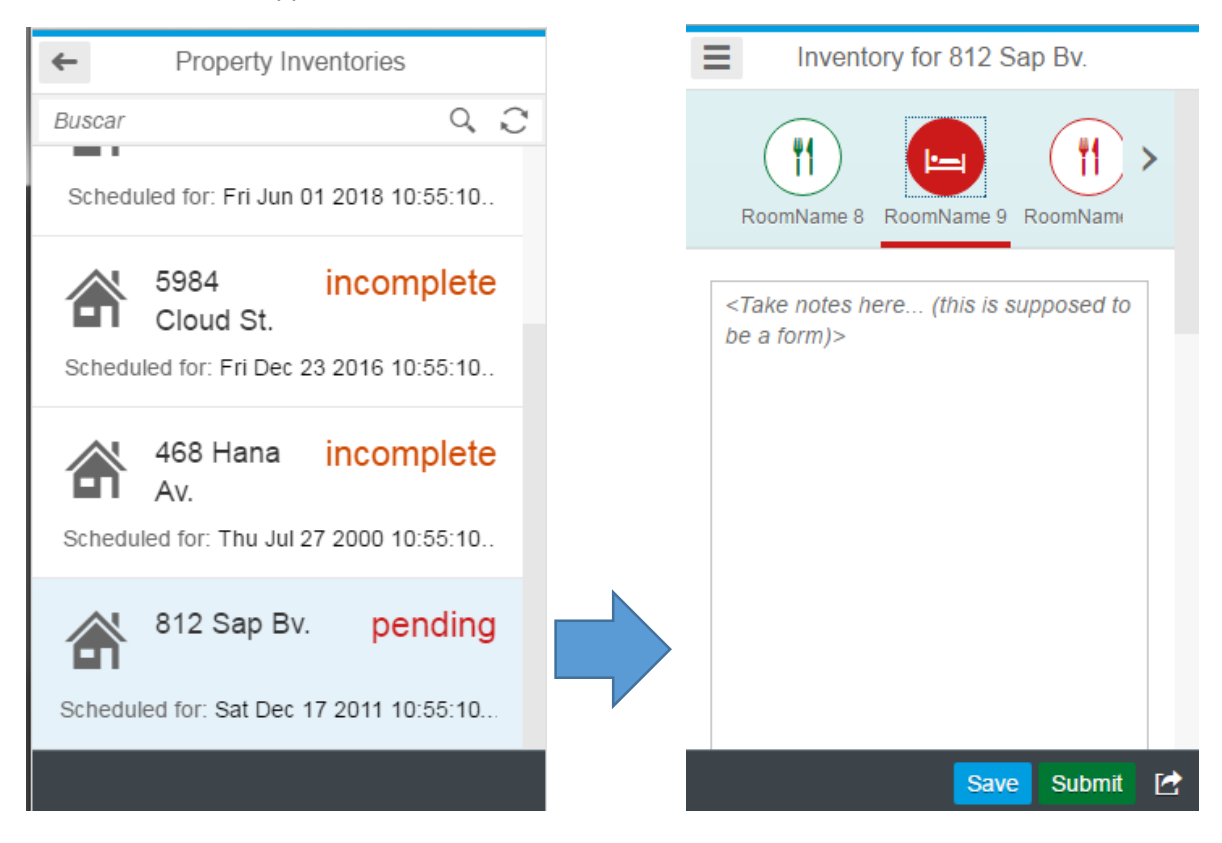

Finally, the app URL: [https://inventoryapp-p1941298322trial.dispatcher.hanatrial.ondemand.com](https://inventoryapp-p1941298322trial.dispatcher.hanatrial.ondemand.com/?hc_reset)

Notice that **it's not connected to a backend system** so it shows a busy indicator without any data. The screens above were taken from the WebIDE running with mock data.